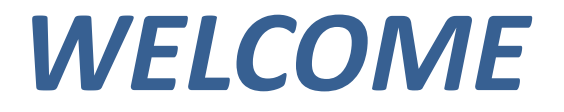

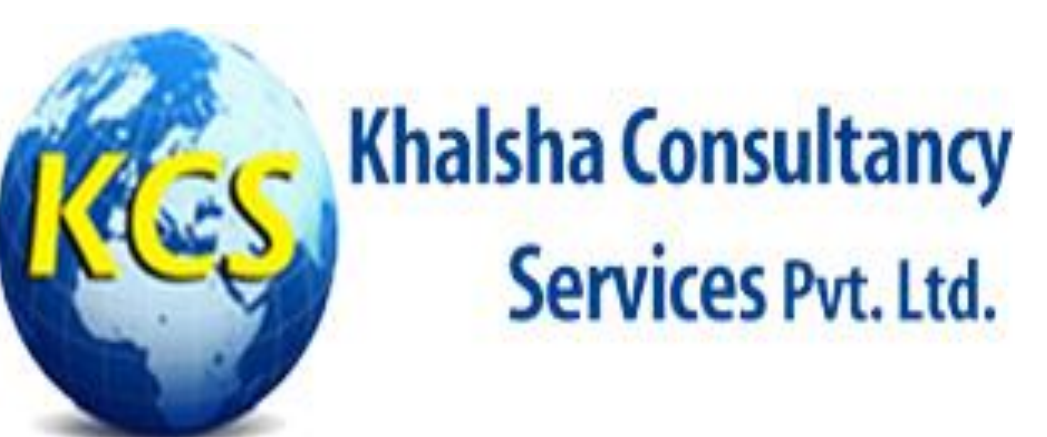

*#11/398, 2 nd Floor, Sunder Vihar, Near Meera Bagh Red Light, New Delhi-110087*

**Contact: +91 8222999027**

**Email: khalshaconsultancy@gmail.com**

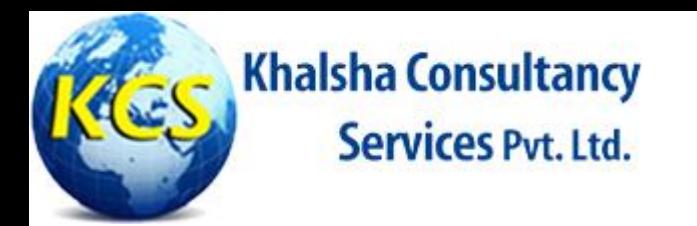

## *Brief Introduction*

Khalsha Consultancy Services Pvt. Ltd. is one of the leading Company of India, working in the segments education consultancy and skill development. A company which empowers the youth to acquire best opportunities, to join modern workforce. It is playing vast & vital role in the development of the nation through quality education technology. The main focus of the Company at this time is in the area of skill oriented trainings to the masses.

The assessment research & development team at Khalshaconsultancy has created a bouquet of validated tests in areas of Cognitive Abilities, Personality Type, General Abilities and Domain skill sets in sectors like Automobile, Engg. Services, Construction, Retail, Medical & Nursing, IT, Banking & Commerce, Security, Agriculture & Leather Technology etc. Ultimately the real one discriminating factor between an average company and a great company is its people. And Organizations will win when they have the best people with optimum skill sets.

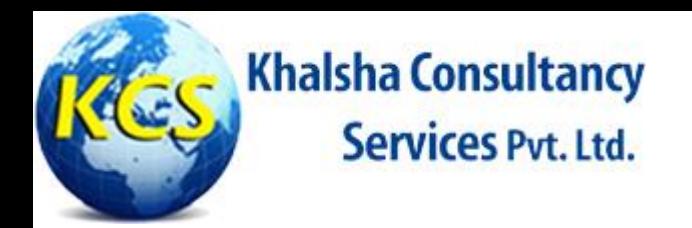

### *Our Domain*

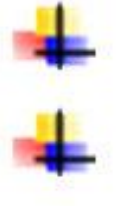

- **Skill Development**
- **Assessment**
- **Assessment Platform Provider**

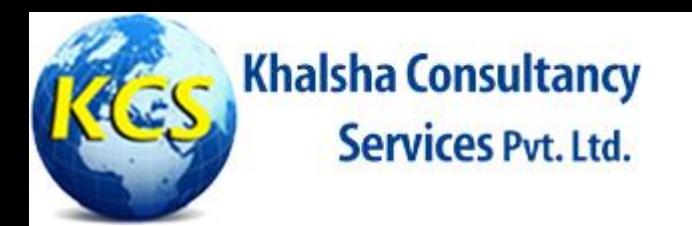

### *Mode of Assessment*

## + Online Assessment + Offline Assessment **Tablet Based Assessment**

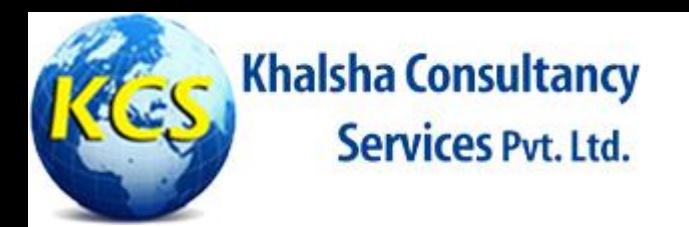

### **Assessment Application Platform**

### **Front End**

- Microsoft .NET 2012, Microsoft .NET Framework 4.0, Microsoft Visual Studio 2012
- **PHP 5.5**
- Android (Kitkat/Lollipop)

### **Back End**

- SqlServer 2008/2012
- MySql
	- Sal Lite

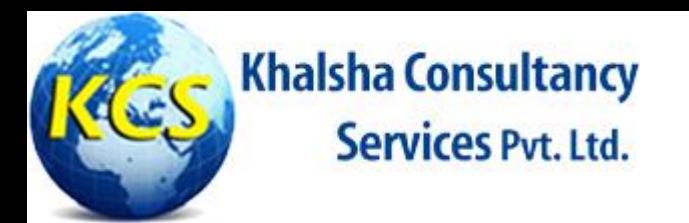

### *Our own Server Configuration*

**Server: DELL PowerEdge T20 RAM: 8 GB (Expandable up to 32 GB) HDD: 4 TB (Expandable up to 8 TB) Platform: Window Server 2012 Standard Edition** 

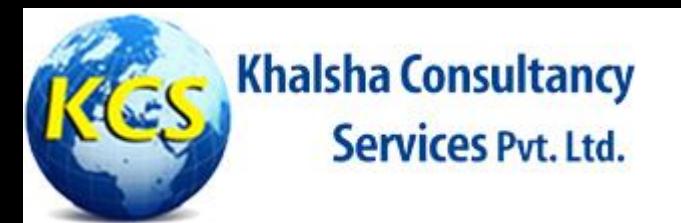

### *Hosting Infrastructure*

- Window based hosting by our own Server as Application is configured on Static IP.
- **Linux based hosting by Whois** (Unlimited access) for platform independency.
- **Cloud base infrastructure** deployment by both type of Hosting.

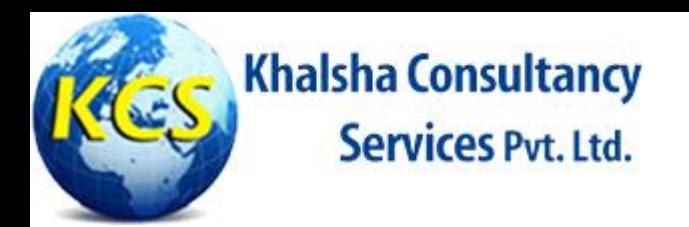

### **Capabilities**

- 1.) More than 15000 candidates can be assessed at a time.
- Can be accessed worldwide through Internet as  $2.1$ independent of candidate location.
- 3.) Overall secured application as multilayered security has implemented.
- **Create various Users with authentication and**  $4.1$ authorization.
- **Advance reporting and analytics system.** 5.)
- **Bulk uploading of questions and candidates as**  $6.$ independent of number.
- 7.) **Auto generated Result.**

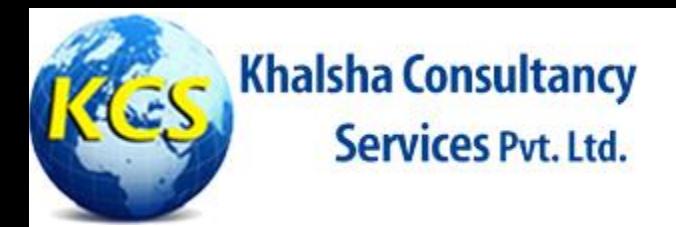

### Scalability

- Ability to add and remove **Computing** 1.) Resources.
- 2.) Scalable bandwidths, storage, compute power and SLAs
- Virtualized Information services, 3.) servers, storage and applications.
- $4.1$ On-demand computer resources and applications allocated and removed at the request of the user.
- 5.) Scalable internet capacity.

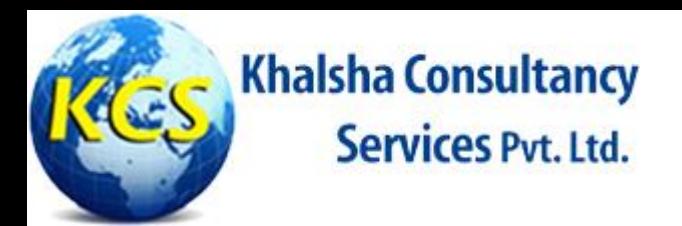

## **Scalability**

- Multi-tenant capable resources  $6.$  $(e.g.$ network, storage and computer power).
- Shared among multiple enterprise clients **7.** thereby lowering overall expense.
- Resource virtualization is used to enforce 8.) isolation and aid in security.
- Ensures a specific guaranteed 9.) server uptime, server reboot, network performance, security control and time-to-response to the customer.

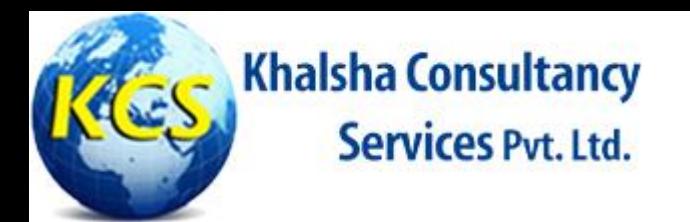

### *3-Tier Deployment Architecture*

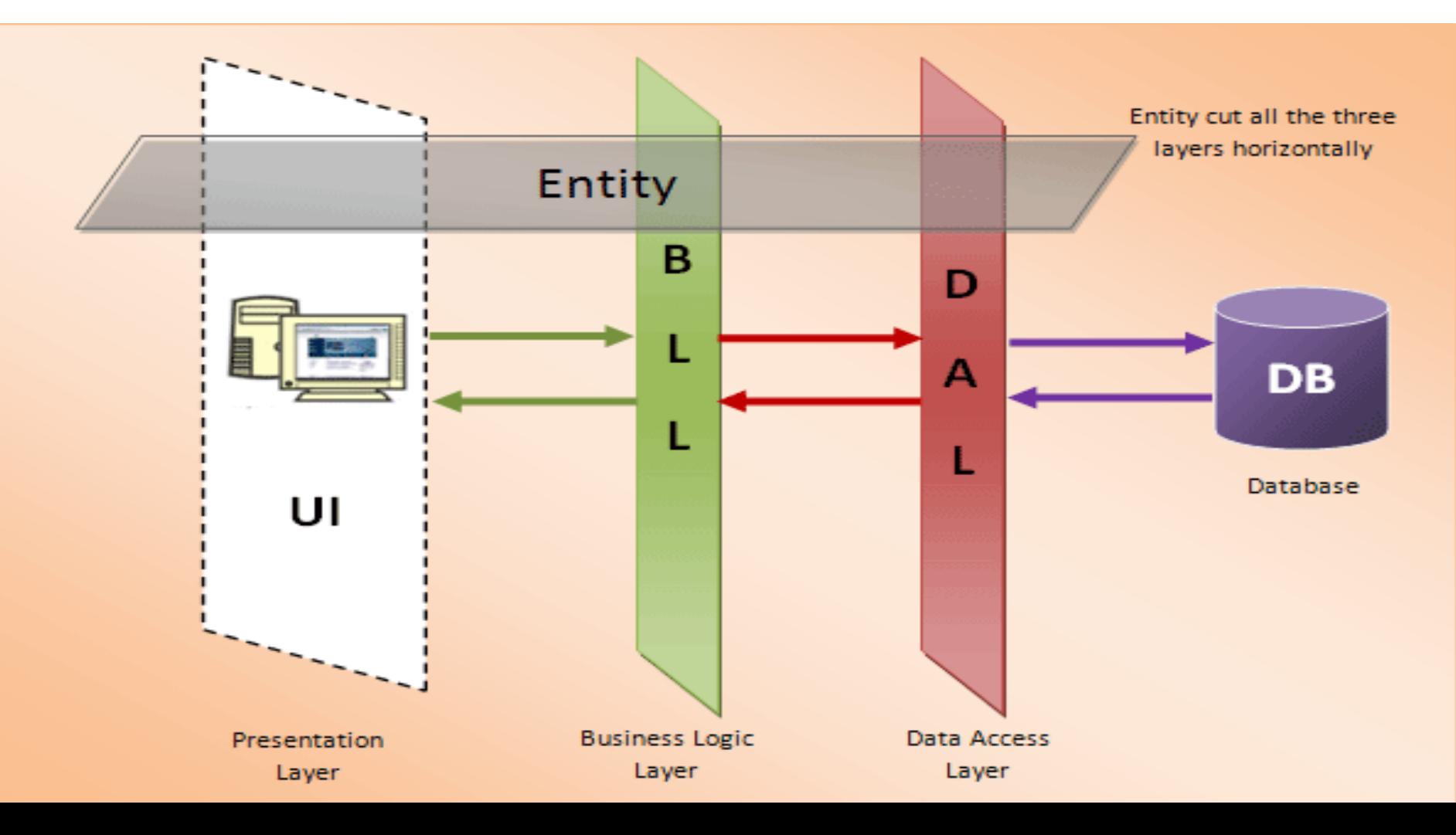

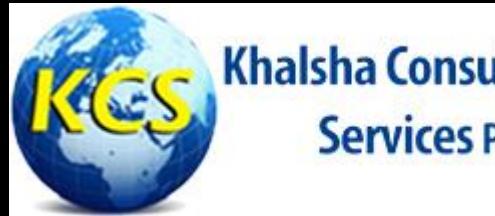

## **Overview of Main Features of Assessment Application**

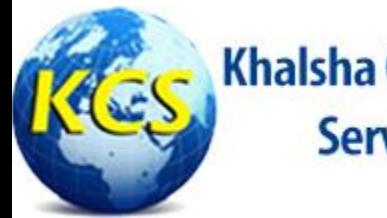

Khalsha Consultancy

### **Admin Panel**

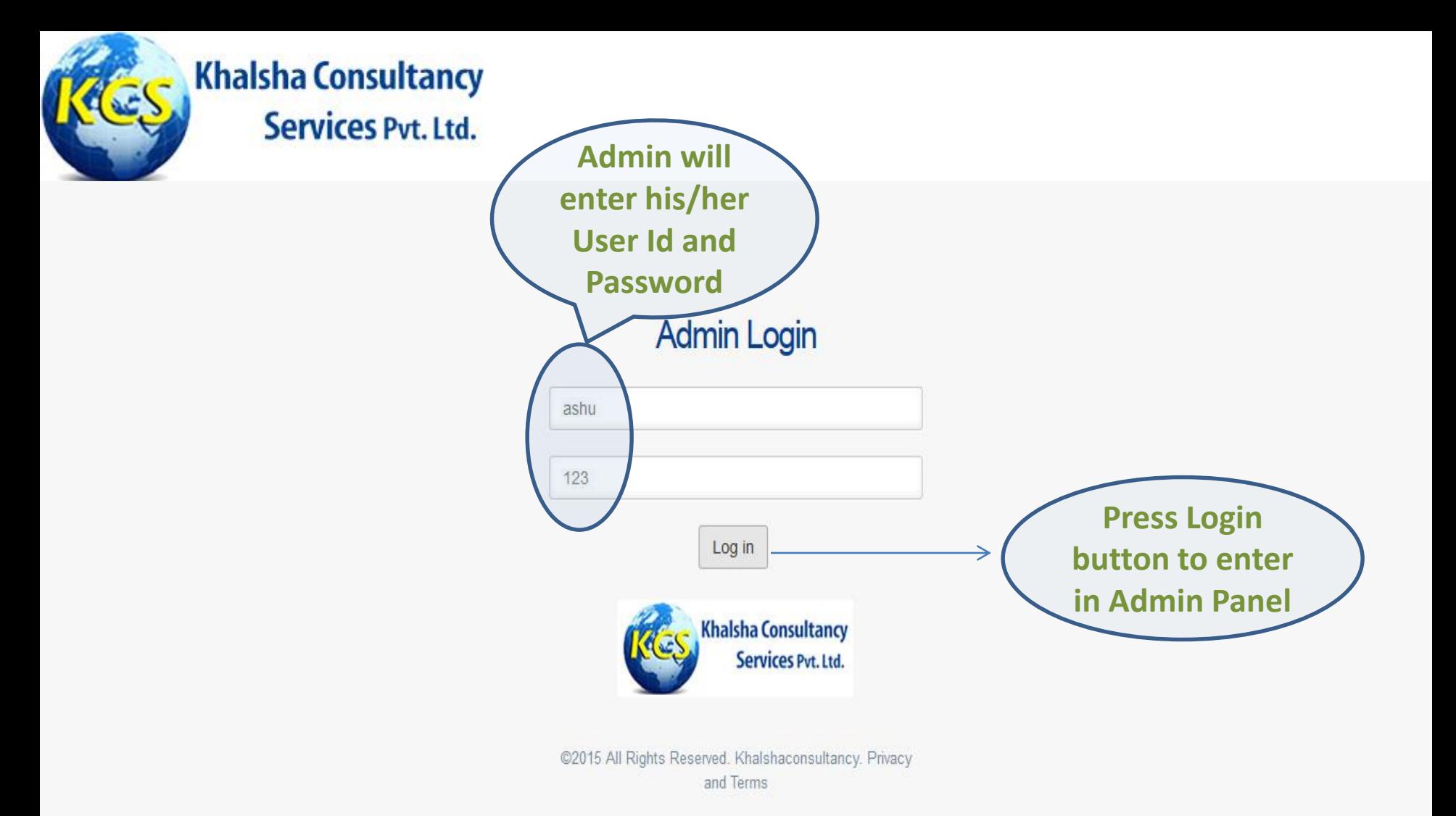

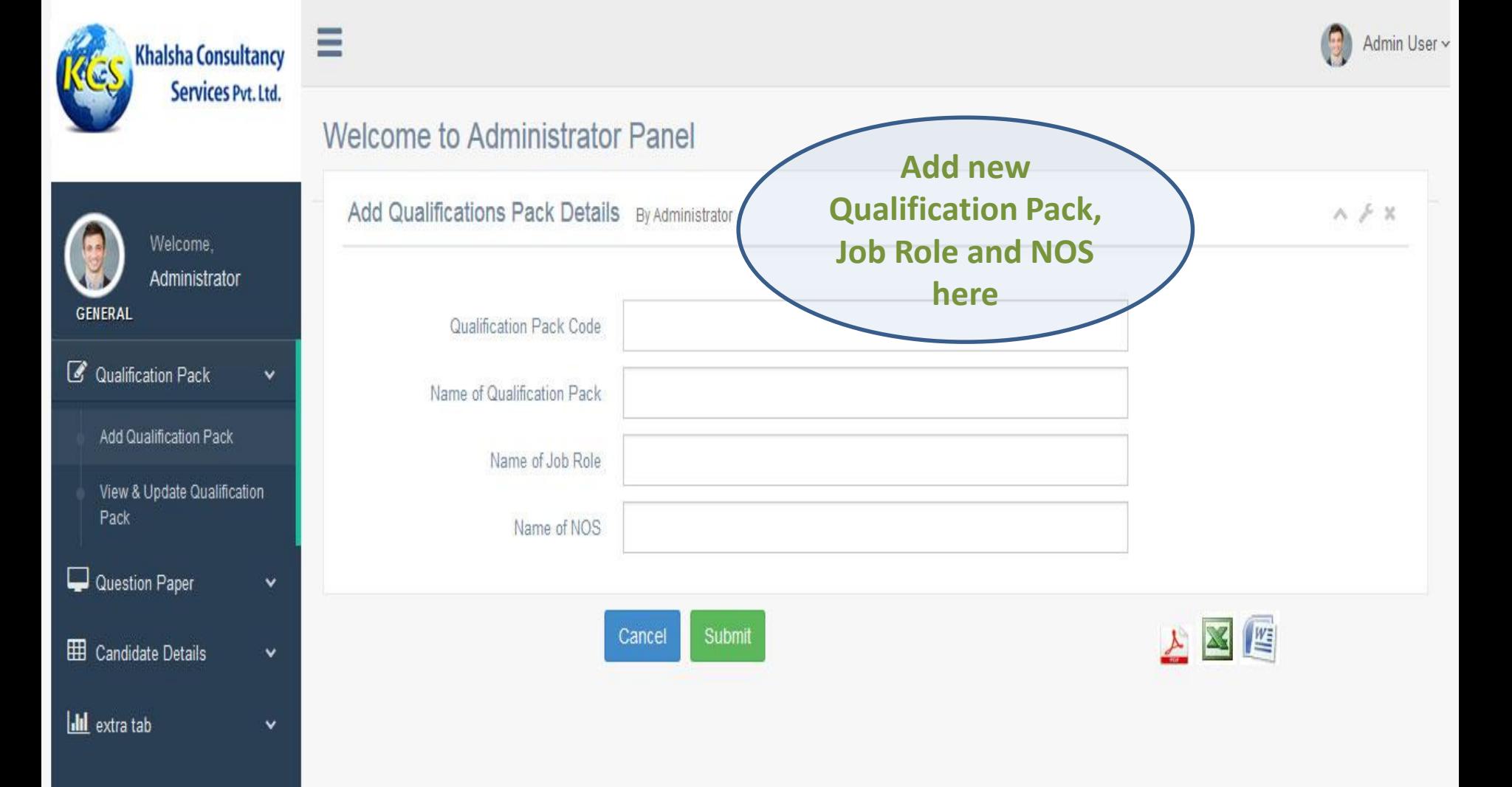

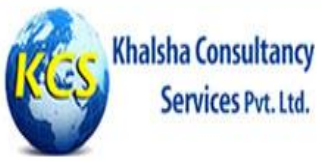

 $\checkmark$ 

 $\checkmark$ 

v.

Ξ

Services Pvt. Ltd.

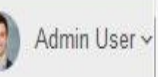

#### Welcome to Administrator Panel

Edit Qualification Pack By Administrator

 $\wedge \neq \mathbb{X}$ 

\*\* Please Select OP Type and Undate \*\*

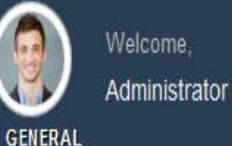

#### *C* Qualification Pack

Add Qualification Pack

View & Update Qualification Pack

Question Paper E Candidate Details

**III** extra tab

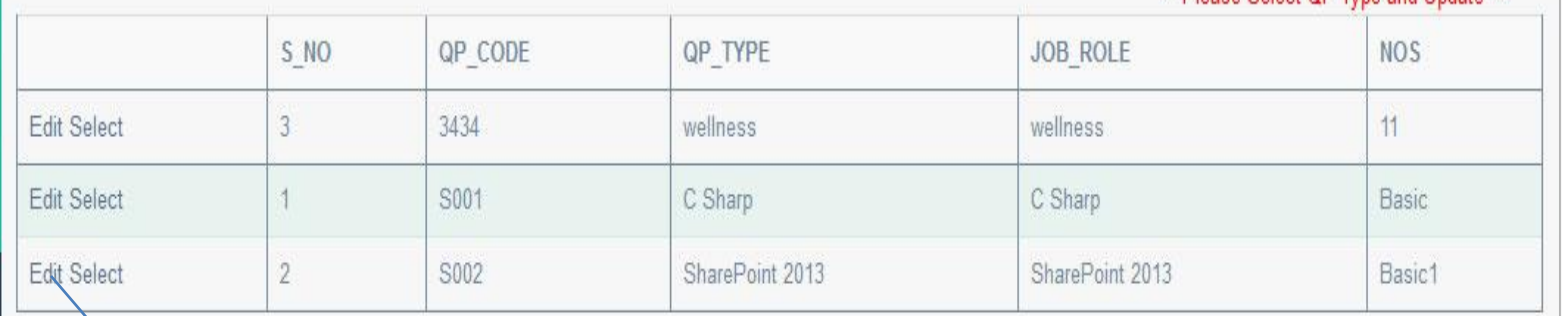

**Edit any Qualification** Pack, Job role and NOS here

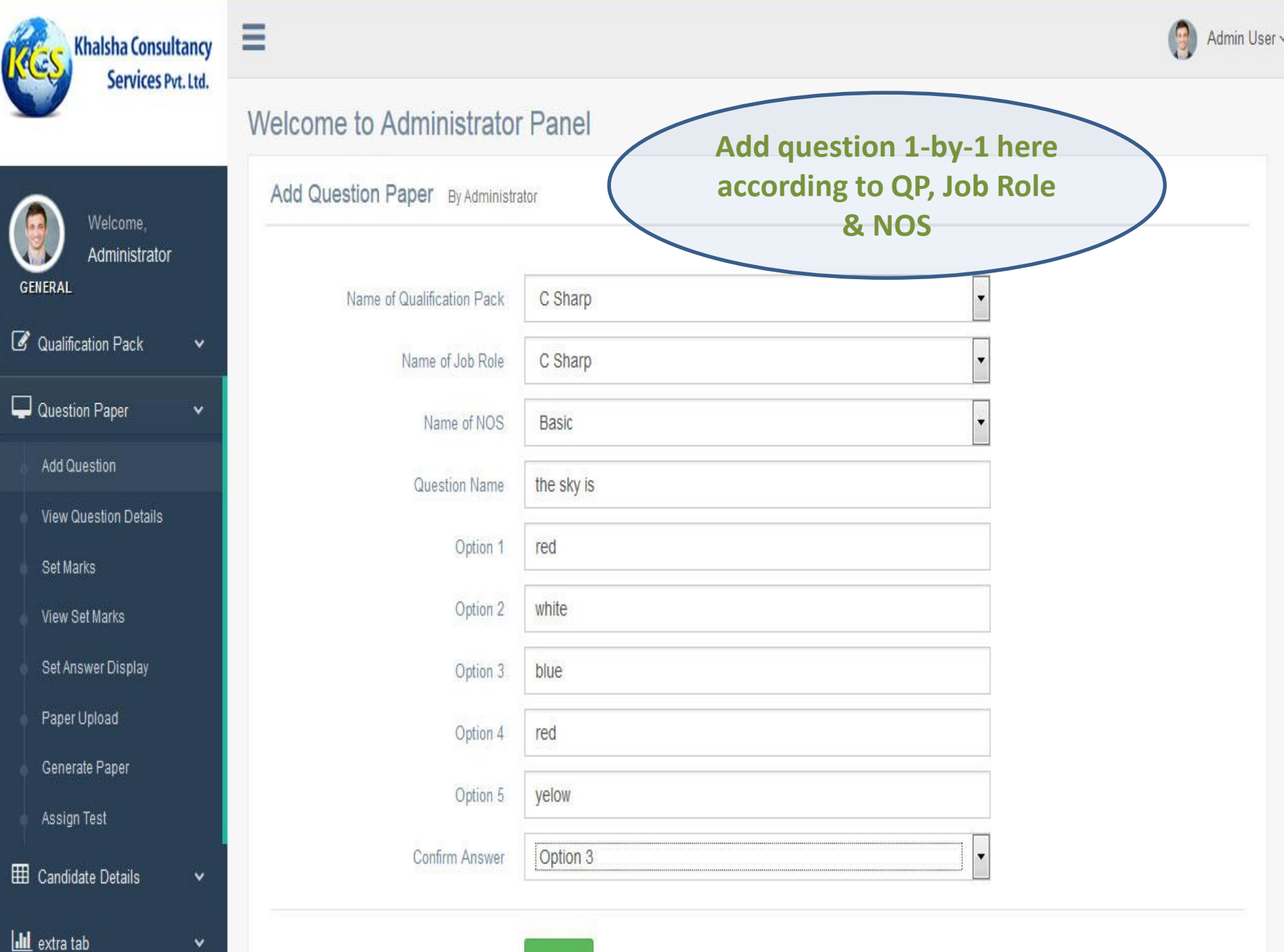

Submit

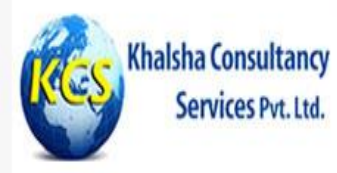

#### Welcome to Administrator Panel

View Questions By Administrator

Ξ

v

 $\checkmark$ 

v

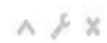

Welcome, Administrator **GENERAL** 

**&** Qualification Pack

Question Paper

- Add Question
- View Question Details
- Set Marks
- View Set Marks
- Set Answer Display
- Paper Upload
- Generate Paper
- Assign Test

EE Candidate Details

**III** extra tab

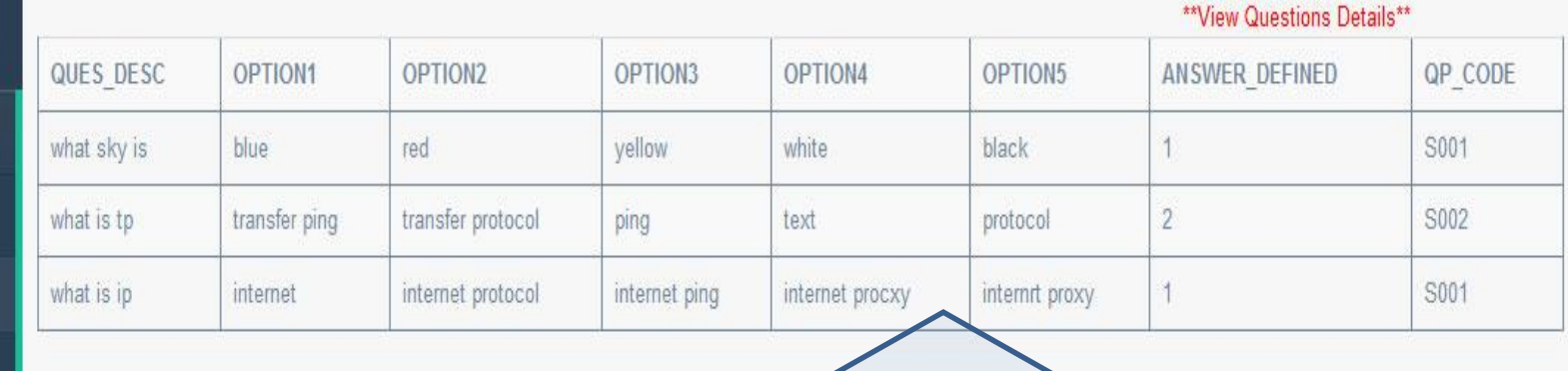

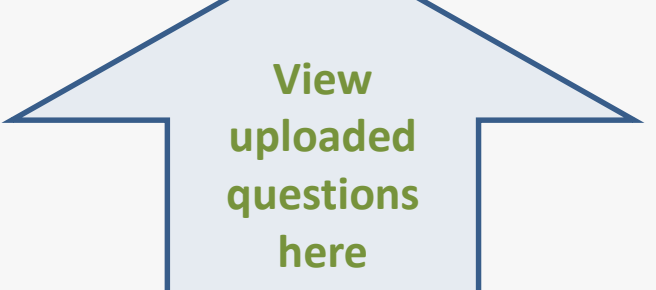

Admin User  $\sim$  $\bigcirc$ 

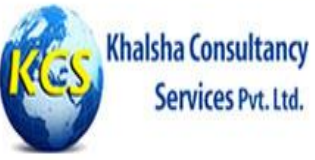

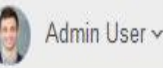

#### Services Pvt. Ltd. Welcome to Administrator Panel Set Marks By Administrator Welcome, Administrator **GENERAL** Name of Qualification Pack C Sharp **&** Qualification Pack v Name of Job Role C Sharp  $\blacksquare$ Question Paper Question Difficult Level -Select-Add Question Set Marks View Question Details **Set marks for**  Set Marks **questions according to**  View Set Marks Cancel Submit **their difficulty level**Set Answer Display Paper Upload Generate Paper Assign Test

E Candidate Details

v

 $\checkmark$ 

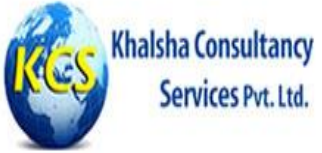

Select

Select

Services Pvt. Ltd.

#### Welcome to Administrator Panel

Edit Set Marks By Administrator

 $\wedge \neq \mathbb{X}$ 

\*\* Please Select Set Marks and Update \*\*

Welcome, Administrator **GENERAL** 

*C* Qualification Pack

Question Paper

**View Question Details** 

Set Marks

View Set Marks

Set Answer Display

Paper Upload

Generate Paper

**III** extra tab

ED Candidate Details

Add Question

Assign Test

 $\checkmark$ 

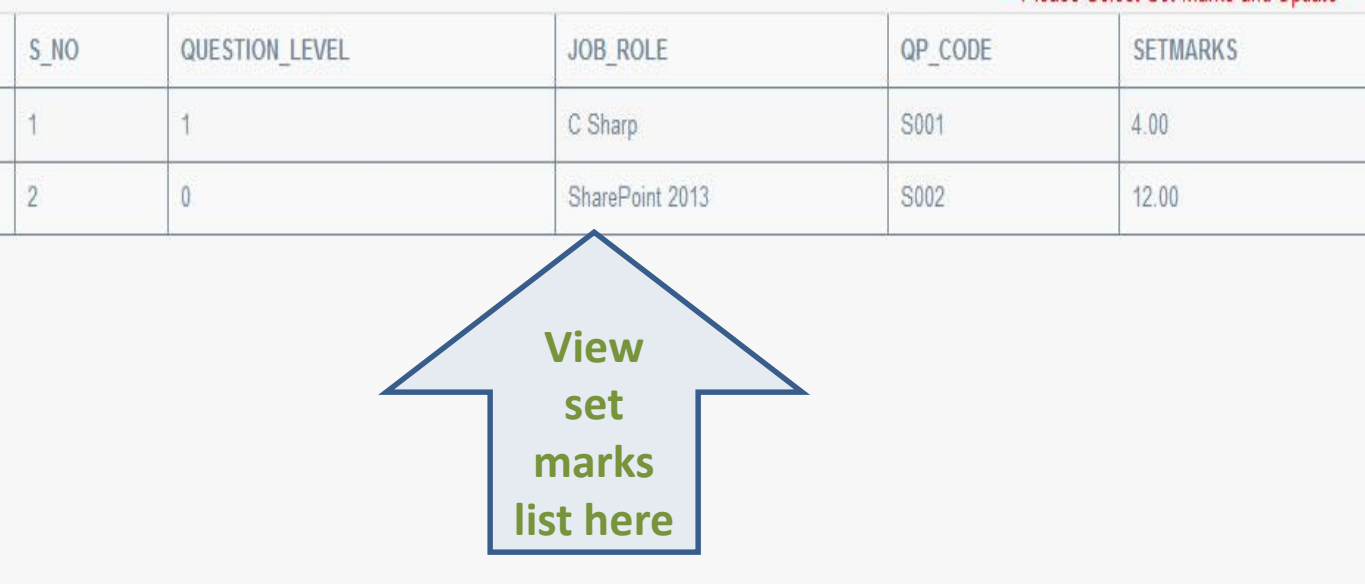

Admin User ~

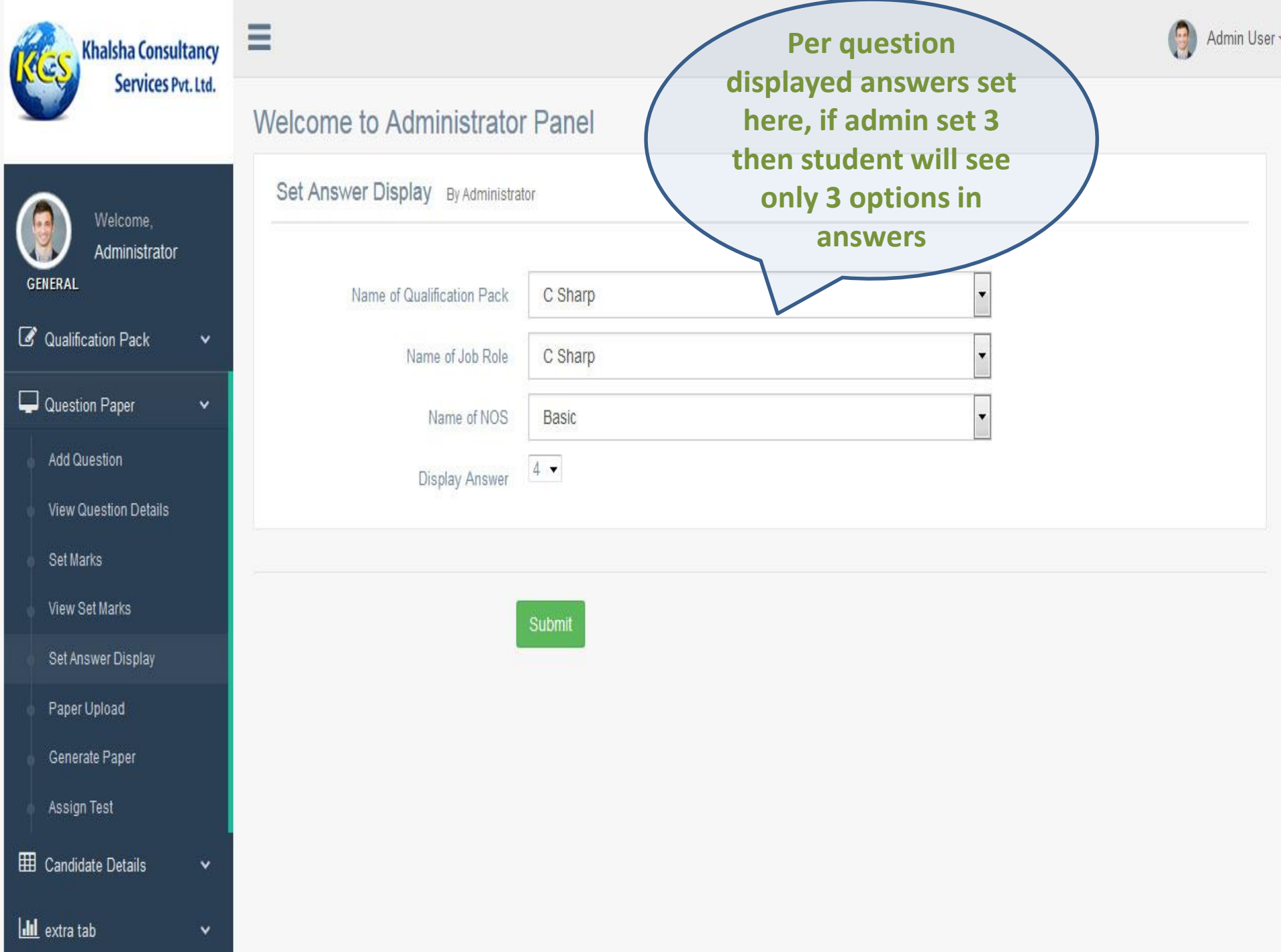

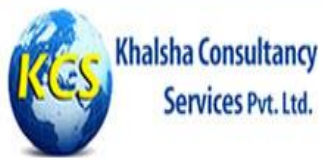

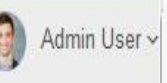

#### Welcome to Administrator Panel Paper upload By Administrator Welcome. Administrator **GENERAL** Name of Qualification Pack C Sharp  $\overline{\phantom{a}}$ **&** Qualification Pack v. Name of Job Role C Sharp  $\overline{\mathbf{v}}$ Question Paper  $\checkmark$ Name of NOS  $\overline{\phantom{a}}$ Basic Add Question Paper Set S001 View Question Details **Admin will upload paper**  Set Marks **here set wise as questions**  View Set Marks Submit **will be shuffled NOS wise**  Set Answer Display **and admin can make many**  Paper Upload **sets of paper for one exam.**Generate Paper Assign Test **EED** Candidate Details  $\checkmark$ **III** extra tab  $\checkmark$

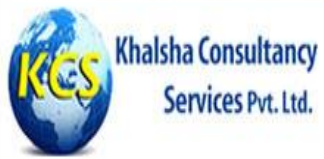

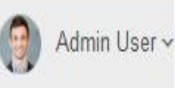

#### Welcome to Administrator Panel Generate Paper By Administrator Welcome, Administrator **GENERAL** Name of Qualification Pack C Sharp  $\ddot{}$ **C** Qualification Pack v Name of Job Role C Sharp l v Question Paper  $\checkmark$ S001 - ASHU Paper Set  $\overline{\phantom{a}}$ Add Question Duration of Exam 30 View Question Details \*\* Duration in Minutes \*\* Set Marks View Set Marks Generate Paper **Here Admin will**  Set Answer Display **generate set wise**  Paper Upload **papers and fix the duration of exam**  Generate Paper **in minutes.**Assign Test E Candidate Details  $\checkmark$ **Idd** extra tab v.

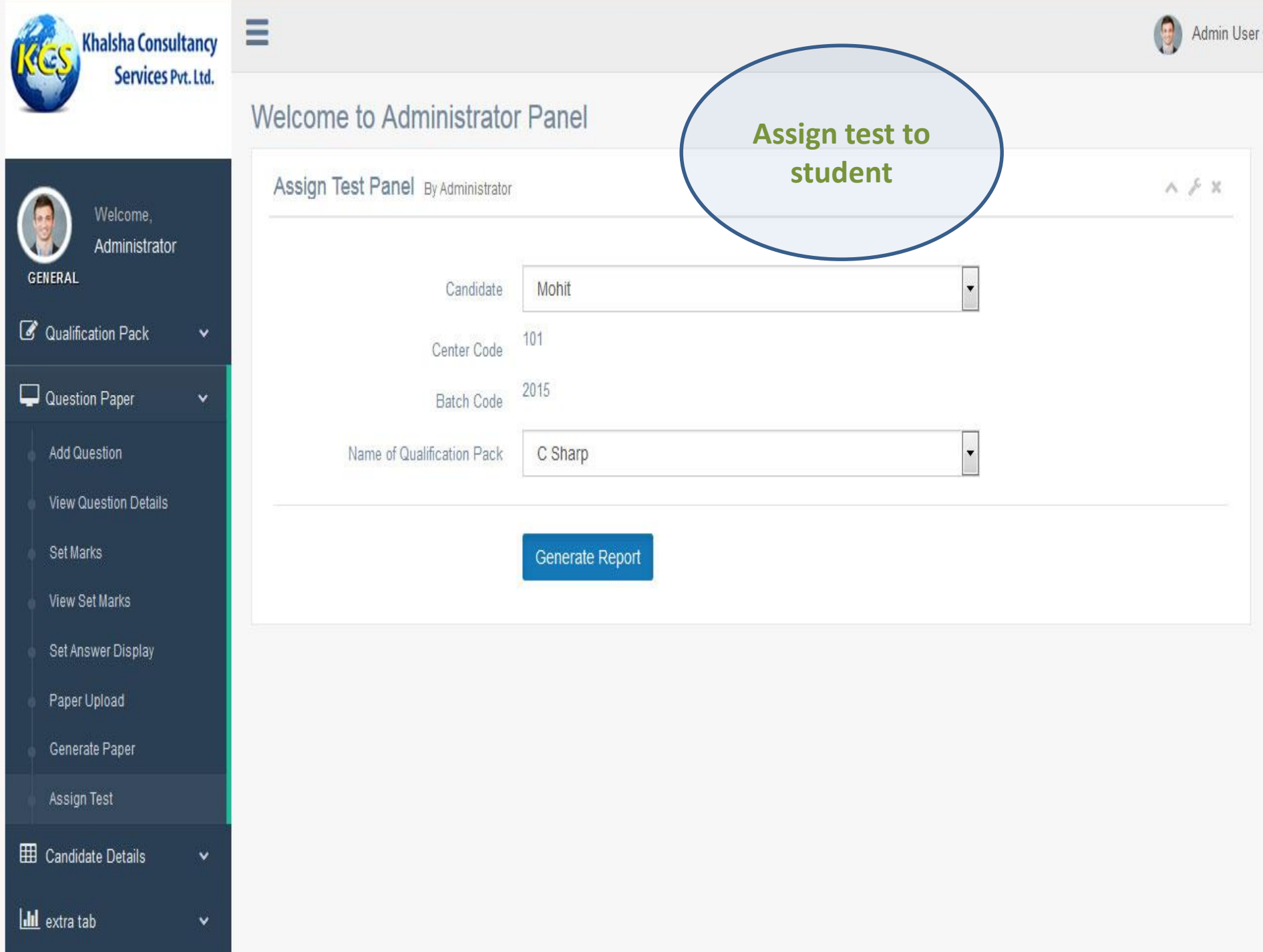

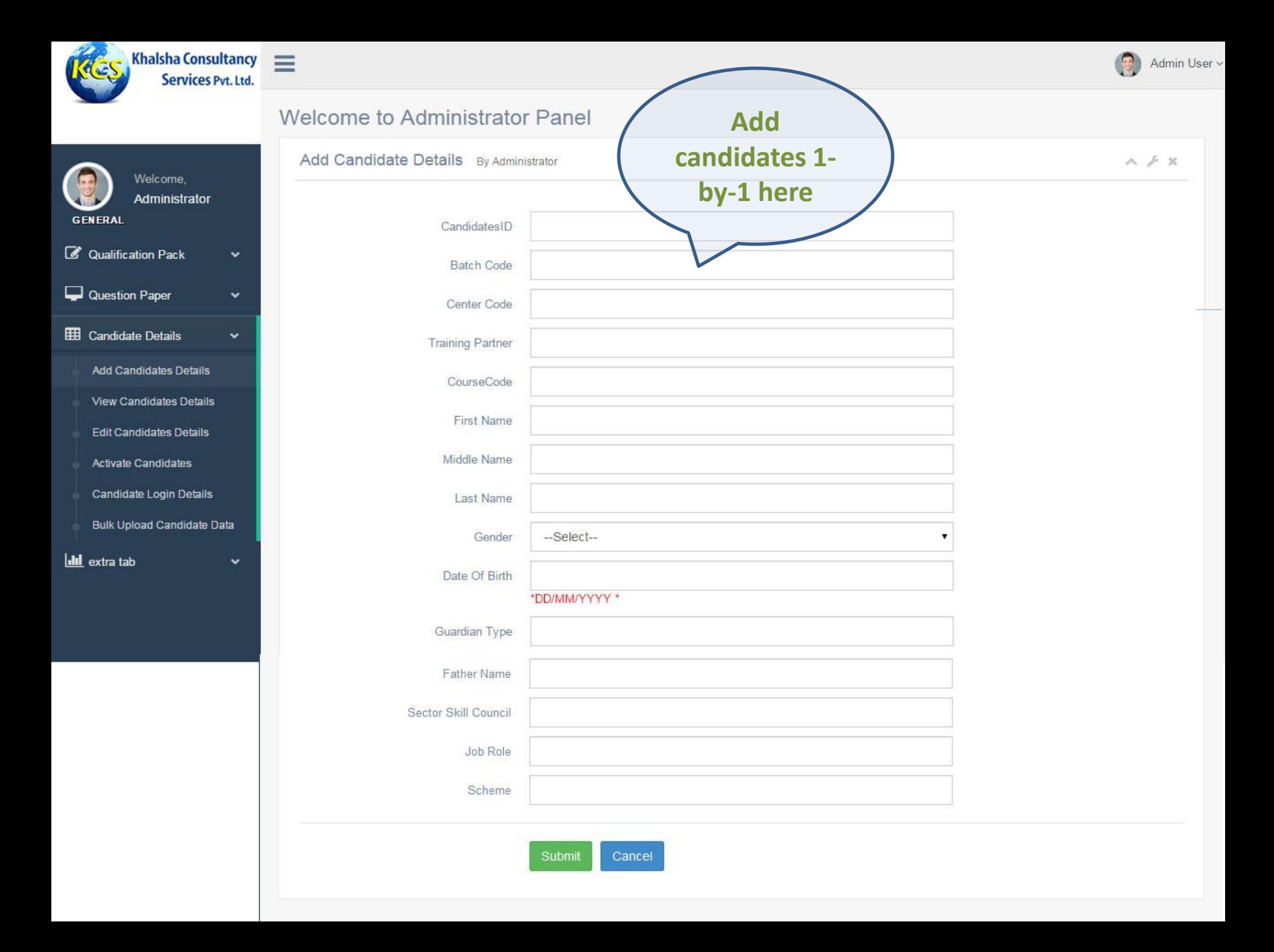

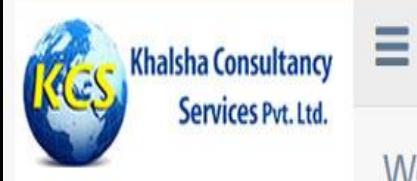

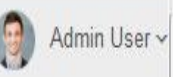

#### Welcome to Administrator Panel

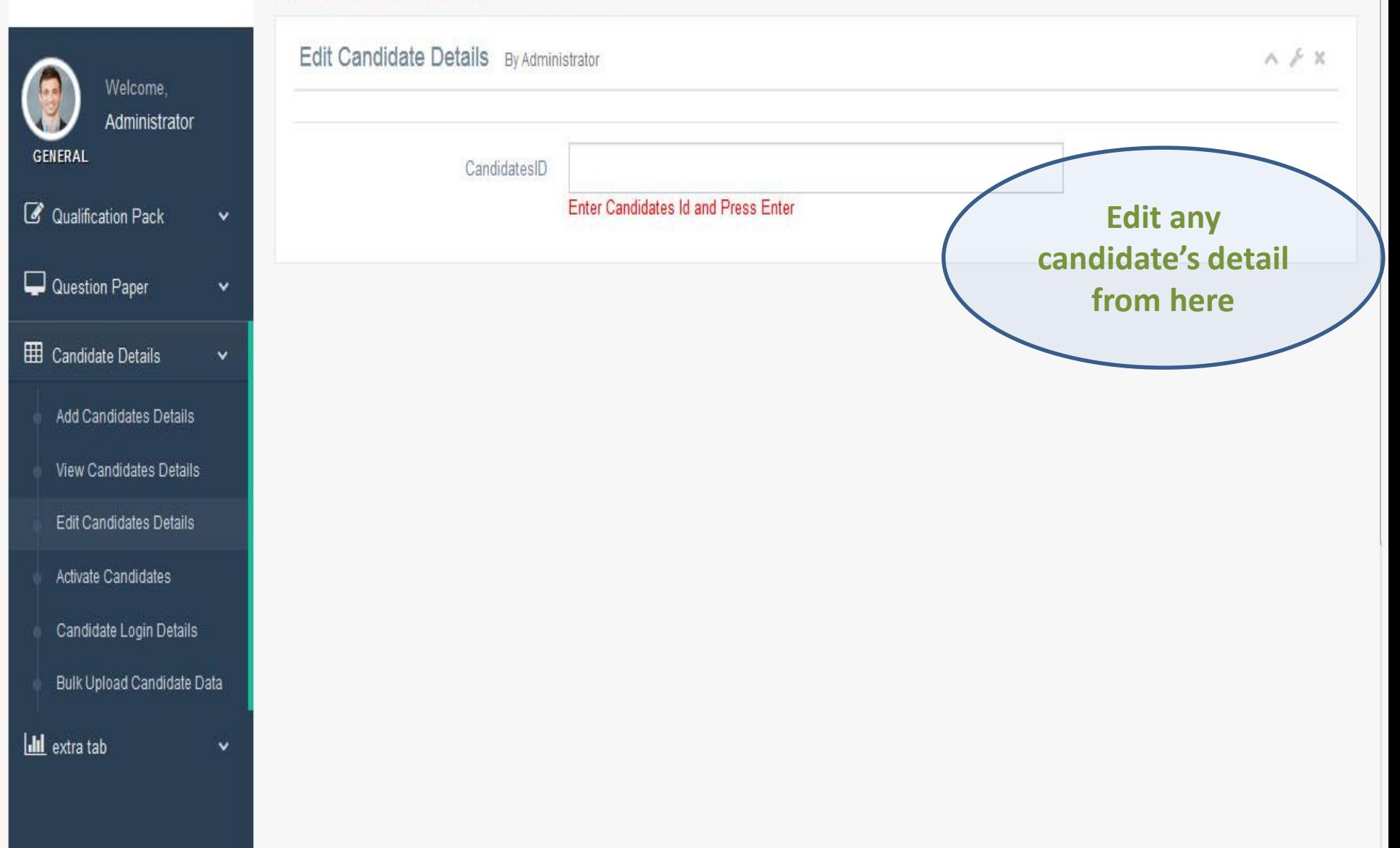

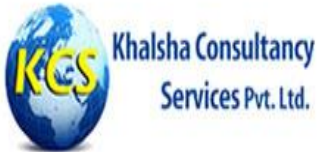

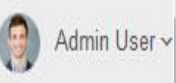

#### **Welcome to Administrator Panel** Candidates Activate/Deactivate Panel By Administrator Welcome, Administrator **GENERAL** Center Code 101 l v **&** Qualification Pack v. Batch Code 2014  $\overline{\phantom{a}}$ Question Paper Job Role dsd  $\overline{\phantom{a}}$ E Candidate Details v Generate Report **Activate Candidates** Add Candidates Details View Candidates Details **Edit Candidates Details Generate Activate**  Activate Candidates **candidate candidate**  Candidate Login Details **list for any for exam batch from here**Bulk Upload Candidate Data **from here Idd** extra tab  $\checkmark$

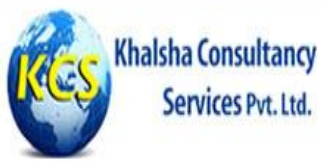

Services Pvt. Ltd.

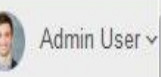

#### Welcome to Administrator Panel Candidates Login Details Panel By Administrator  $\wedge \neq \mathbb{X}$ Welcome. Administrator **GENERAL** Center Code l,  $101$ **&** Qualification Pack v 2014 **Batch Code**  $\overline{\mathbf{v}}$ Question Paper Name of Qualification Pack  $\overline{\phantom{a}}$ dsd E Candidate Details  $\checkmark$ Generate Report **Generate list of**  Add Candidates Details **candidate's Login**  View Candidates Details **detail**Edit Candidates Details Activate Candidates Candidate Login Details Bulk Upload Candidate Data **Ill** extra tab

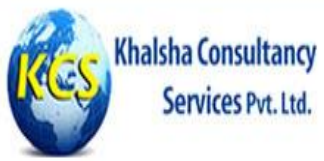

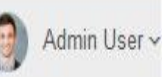

 $A \neq X$ 

#### Welcome to Administrator Panel Bulk Upload Candidate Details By Administrator Welcome, Administrator No file selected. Browse... **GENERAL** \*Only Excel File\* Upload Qualification Pack v Question Paper **Bulk upload of** EE Candidate Details  $\ddot{\mathbf{v}}$ **Candidate list in** Excel in Add Candidates Details

- View Candidates Details
- Edit Candidates Details
- Activate Candidates
- Candidate Login Details
- Bulk Upload Candidate Data

 $\checkmark$ 

**Ill** extra tab

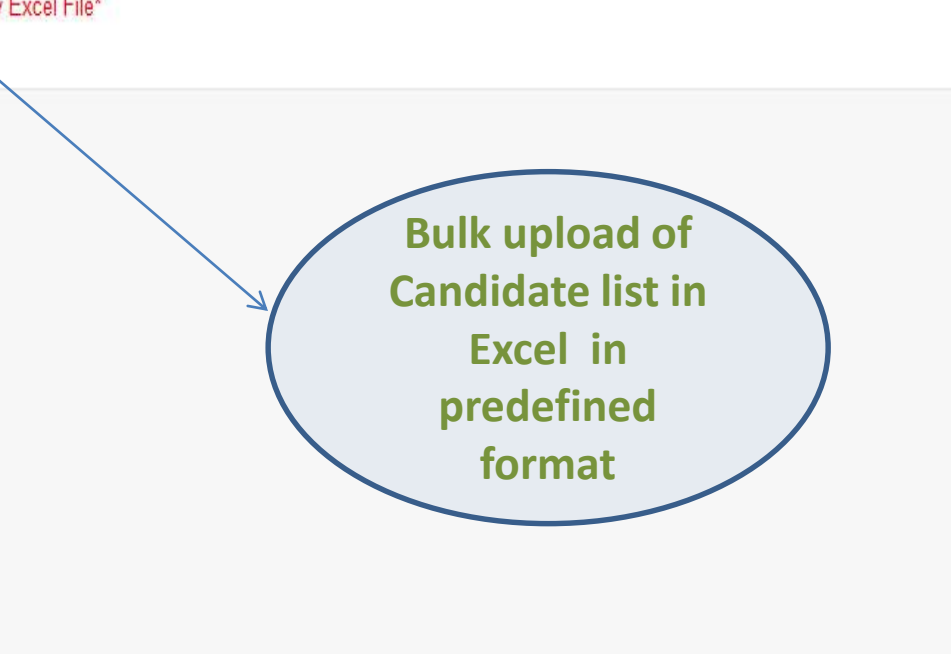

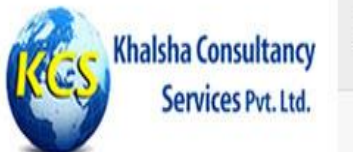

### Admin User ~

#### **Welcome to Administrator Panel Bulk Upload Question Paper** By Administrator  $A \neq X$ Welcome, Administrator No file selected. Browse... **GENERAL** Upload \*Only Excel File\* **&** Qualification Pack v Question Paper v Add Question View Question Details **Bulk upload of question**  Set Marks **paper in Excel in**  View Set Marks **predefined format**Set Answer Display Paper Upload Generate Paper Assign Test Bulk Uplaod Question Paper EED Candidate Details v

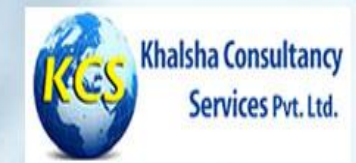

### **Candidate Login**

enter username

enter password

@2015 All Rights Reserved Khalshaconsultancy, Privacy and Terms

Log in

Candidate will login from here to give his/her exam.

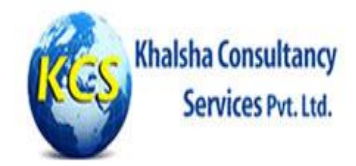

#### **Candidate can see list** of assigned test here..

#### Welcome to our Online Test Examinaion Portal

#### Test Assigned to ~ mohit

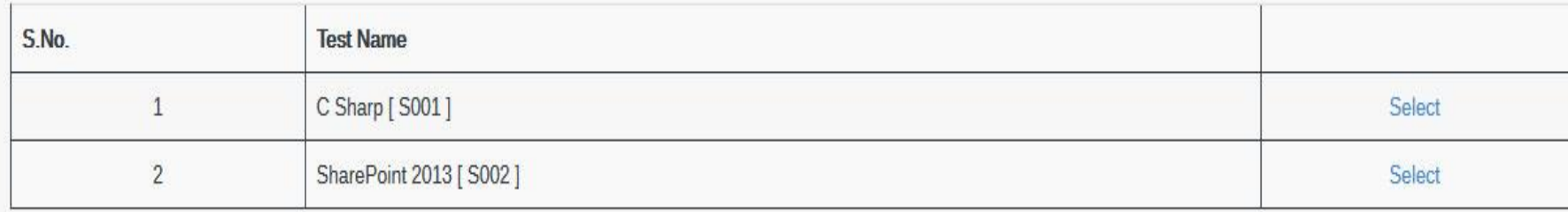

Copyright 2015 Khalshaconsultancy || All Rights Reserved

Design & Developed by:- Khalshaconsultancy

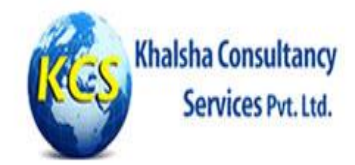

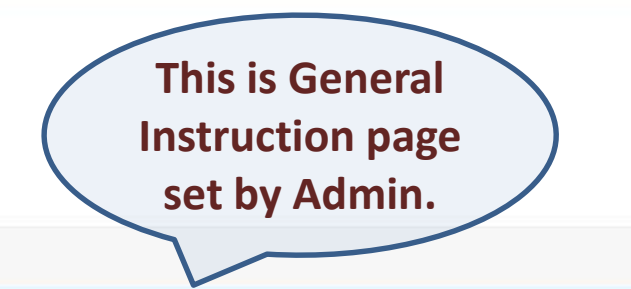

#### Welcome to our Online Test Examinaion Portal

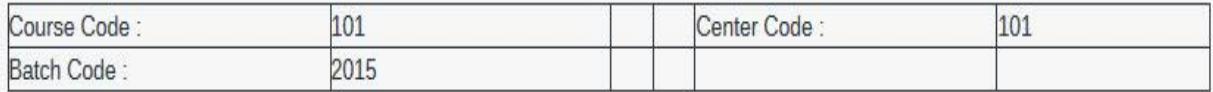

### Read Instructions carefully:

\* 1. There are no negative marks for answering a question incorrectly. Hence, you can attempt all the questions.

\* 2. You must maintain silence while taking the test.

\* 3. You must not discuss anything with your peers while taking the test.

\* 4. You must not peep into your neighbour's screen.

\*5. You must not use mobile phone while giving exam.

\* 6. In case of any problem such as system failure, do not panic. Contact your invigilator for assistance.

**Start Test** 

© Copyright 2015 Khalshaconsultancy || All Rights Reserved

Design & Developed by:- Khalshaconsultancy

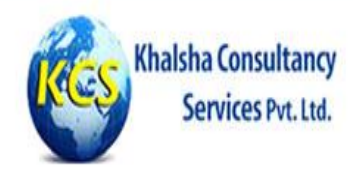

AM

THU FRI

MON

TUF

**QUESTION** 

**WED** 

#### Welcome to our Online Test Examinaion Portal

**Your Time Left:** 11:59:56

SUN

24) How many digits of the DNIC (Data Network Identification Code) identify the country?

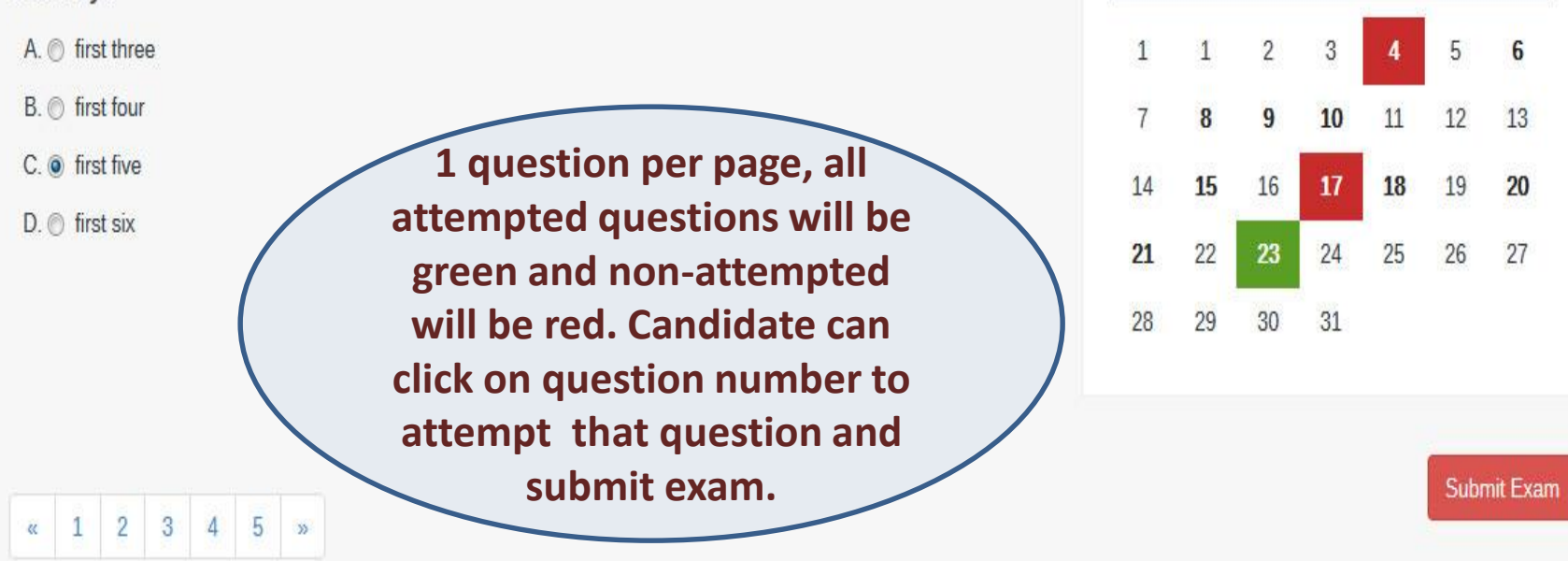

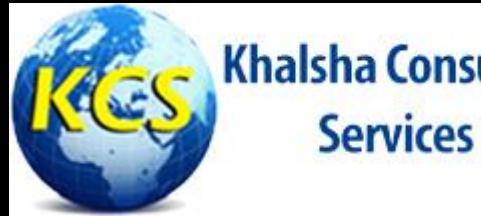

## **How we deploy Proctored Assessment**

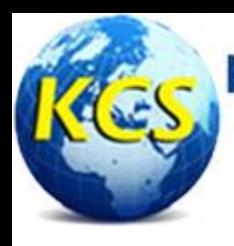

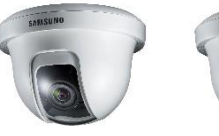

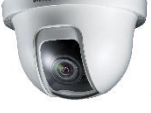

**(Up to n Numbers)**

**Camera 1 Camera 2**

**When candidate login to take exam from his/her user id and password, webcam will be enabled at that time and proper video streaming will be captured through his/her session id and Admin can view video of every candidate at centralize location. If Admin feels any misconducted behavior, he can deactivate any candidate at that moment and candidate will not have any option of re-login.**

#### **Centralize Server**

**CCTV cameras will be** 

**accessible through Static** 

**IP provided by us and** 

**configured centralize.**

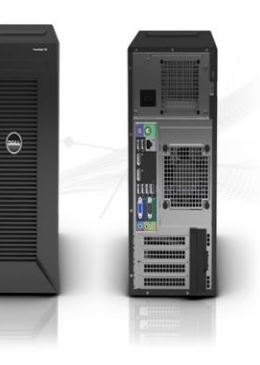

**CAND1 CAND2 CAND3 CAND4**

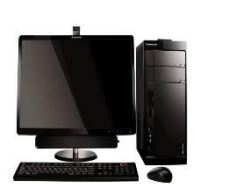

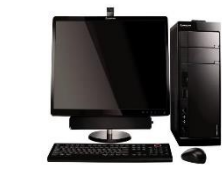

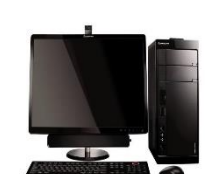

**(Up to n Numbers)**

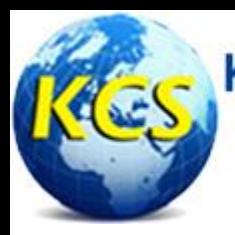

**A GPS Tracking Device is configured with our centralized Server for proper Geo-tagging and Time Stamping for every Assessor.**

> **Centralized Server**

**GPS device of every Assessor will be connected with GPS Tracker, which shows the actual location and time of every Assessor at any moment and GPS Tracker will send data to Server for punching and future records.**

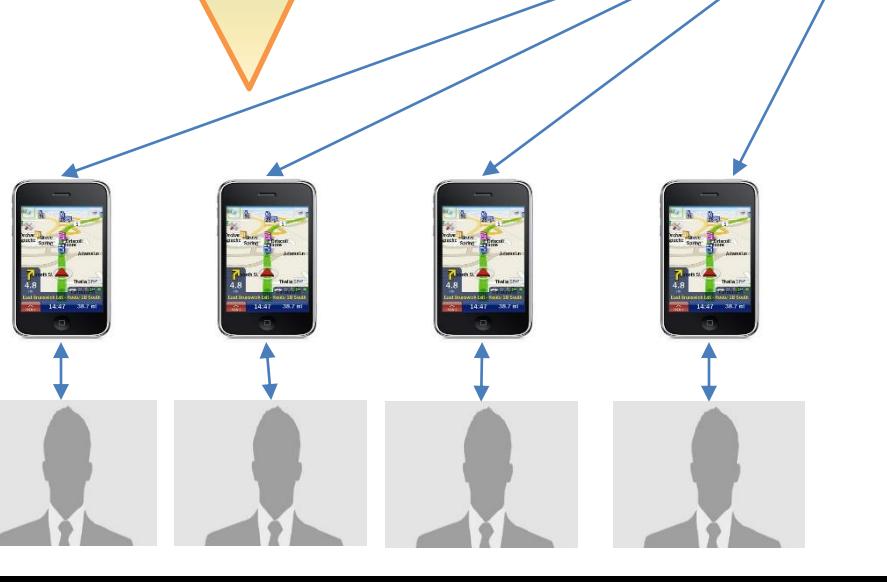

**GPS Tracker**

#### **(N Number of GPS Enabled Devices)**

**(N Number of Assessors)**

# **Thank You**

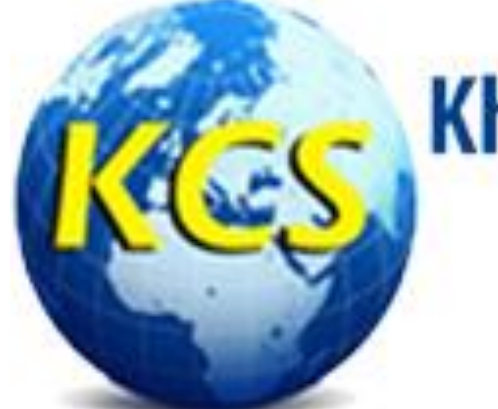

## **Khalsha Consultancy** Services Pvt. Ltd.